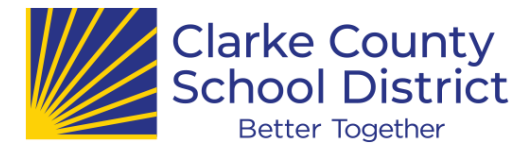

# **¡MANTENGA A SUS BENEFICIARIOS AL DÍA!**

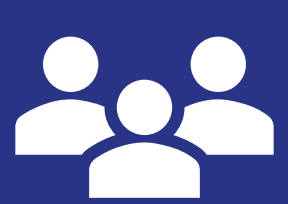

Los beneficiarios son las personas que desea recibir los ingresos de su seguro de vida, planes de pensiones (como TRS y PSERS) y planes de ahorro para la jubilación (como los planes 403b/457) en caso de su muerte.

Puede cambiar o actualizar sus beneficiarios en cualquier momento. Necesitará los nombres completos de sus beneficiarios y alguna información de contacto como dirección y número de teléfono. Es posible que también deba proporcionar la fecha de nacimiento y los números de seguro social de sus beneficiarios designados, ¡así que esté preparado! Esto es lo que debe hacer para lograrlo.

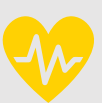

#### **PARA SU SEGURO DE VIDA DE DISTRITO**

Para cambiar los beneficiarios de los beneficios de su distrito, debe iniciar sesión en nuestro Sistema de administración de beneficios.

Haga clic [AQUÍ](https://workterra.net/WORKTERRA/Login/Login/LoginClearConcepts) para acceder a la página de inicio de sesión, o escriba esta dirección en su navegador de Internet:

[https://workterra.net/WORKTERRA/Login/Login/L](https://workterra.net/WORKTERRA/Login/Login/LoginClearConcepts) oginClearConcepts

Nombre de usuario: su identificación de empleado de 5 dígitos. Contraseña: Últimos 4 dígitos de su SSN + su fecha de nacimiento de 8 dígitos (por ejemplo, si SSN = 555-66-1234 y Cumpleaños = 25/03/1980, entonces Contraseña =  $123403251980$ Distrito: Clarke

Localice el enlace Administrar beneficiarios en Enlaces rápidos.

Puede confirmar o actualizar los beneficiarios aquí y nombrar beneficiarios primarios y secundarios o contingentes. Tenga en cuenta que los beneficiarios contingentes solo reciben el dinero si sus beneficiarios primarios no están vivos en el momento de su muerte.

Asegúrese de hacer clic en GUARDAR cuando haya terminado. Tendrá la opción de imprimir o guardar una copia de su Declaración de confirmación si lo desea.

### **PARA EL SISTEMA DE RETIRO DE LA PROFESORA DE GEORGIA(TRS)**

Deberá iniciar sesión en su cuenta con TRS para realizar cambios, así que asegúrese de tener sus credenciales a mano. Para comenzar, visite:

[https://www.trsga.com/active-member/life](https://www.trsga.com/active-member/life-changes/beneficiary-information/)changes/beneficiary-information/

### **PARA SISTEMA DE RETIRO DE EMPLEADOS DE ESCUELAS PÚBLICAS (PSERS OR ERS)**

Para revisar o actualizar a sus beneficiarios con este plan, visite:

#### [https://www.ers.ga.gov/post/updating-your](https://www.ers.ga.gov/post/updating-your-beneficiary-information)beneficiary-information

También puede llamar al servicio de atención al cliente al número de teléfono de ERSGA: 404.350.6300 o 1.800.805.4609 (fuera del área metropolitana de Atlanta).

## **PARA EL PLAN DE AHORRO PARA LA JUBILACIÓN 403b/457 CON AIG**

Para cambiar su beneficiario del Plan de Ahorro para el Retiro, visite:

[https://myaccount.valic.com/auth/public/logi](https://myaccount.valic.com/auth/public/login#/) n#/

Si nunca ha iniciado sesión, haga clic en "Registrarse para acceso en línea" para comenzar. Luego, haga clic en Administrar > Mis beneficiarios.